# 「九州建設技術フォーラム 2022」WEB サイト

## 閲覧申込の要領について

今回「九州建設技術フォーラム 2022」のオンラインでの情報発信手法として開設いたします WEB サイトを閲覧いただくには、インターネットによる事前の申込が必要です。視聴申込の要 領につきましては、以下をご参照ください。

#### □本 WEB サイトへのアクセス方法

・本 WEB サイトは、不特定多数の閲覧を回避するために、**アクセス用の PASS の設定**を行います。PASS は、事前にインターネットで閲覧申込を行っていただくと、<mark>申込完了メールに PASS とサイトの URL</mark> を明記して、ご案内いたします。

### □本 WEB サイトの公開期間

・公開期間は、本フォーラム本番 1 日目となる令和 4 年 10 月 11 日 12 時~令和 4 年 11 月 10 日 18 時 までのおよそ 1 箇月間といたしますので、予めご了承ください。

### □本 WEB サイトの閲覧申込の方法

- ・インターネットによる<mark>事前の閲覧申込には、以下の URL(パソコン用)か QR コード(スマホ用)か</mark> ら、専用の申込フォームにアクセスし、必要事項を記入していただく必要がございます。
- ・インターネットによる閲覧申込は、パソコンとスマートフォンでは異なります。

### ●パソコンを使った申込

・下記の URL にアクセスしていただくと、専用の申込フォームが開きます。必要事項を記入の 上、お申込みください。

https://e-ve.event-form.jp/event/38549/2022eturan

### ●スマートフォンを使った申込

 ・下記の QR コードをスマートフォンで読み取り、専用の 申込フォームへアクセスして、必要事項を記入の上、 お申込みください。

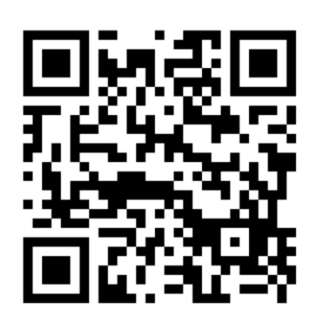

### □本 WEB サイトの閲覧申込の期間

・閲覧申込の期間は、令和 4 年 9 月 15 日~令和 4 年 11 月 9 日です。

# https://e-ve.event-form.jp/event/38549/2022eturan

### ① 上記 URL にアクセス

## **◎ エニ ニー・グ**<br>② 下記ページが開きます。 ③「申し込み」をクリック

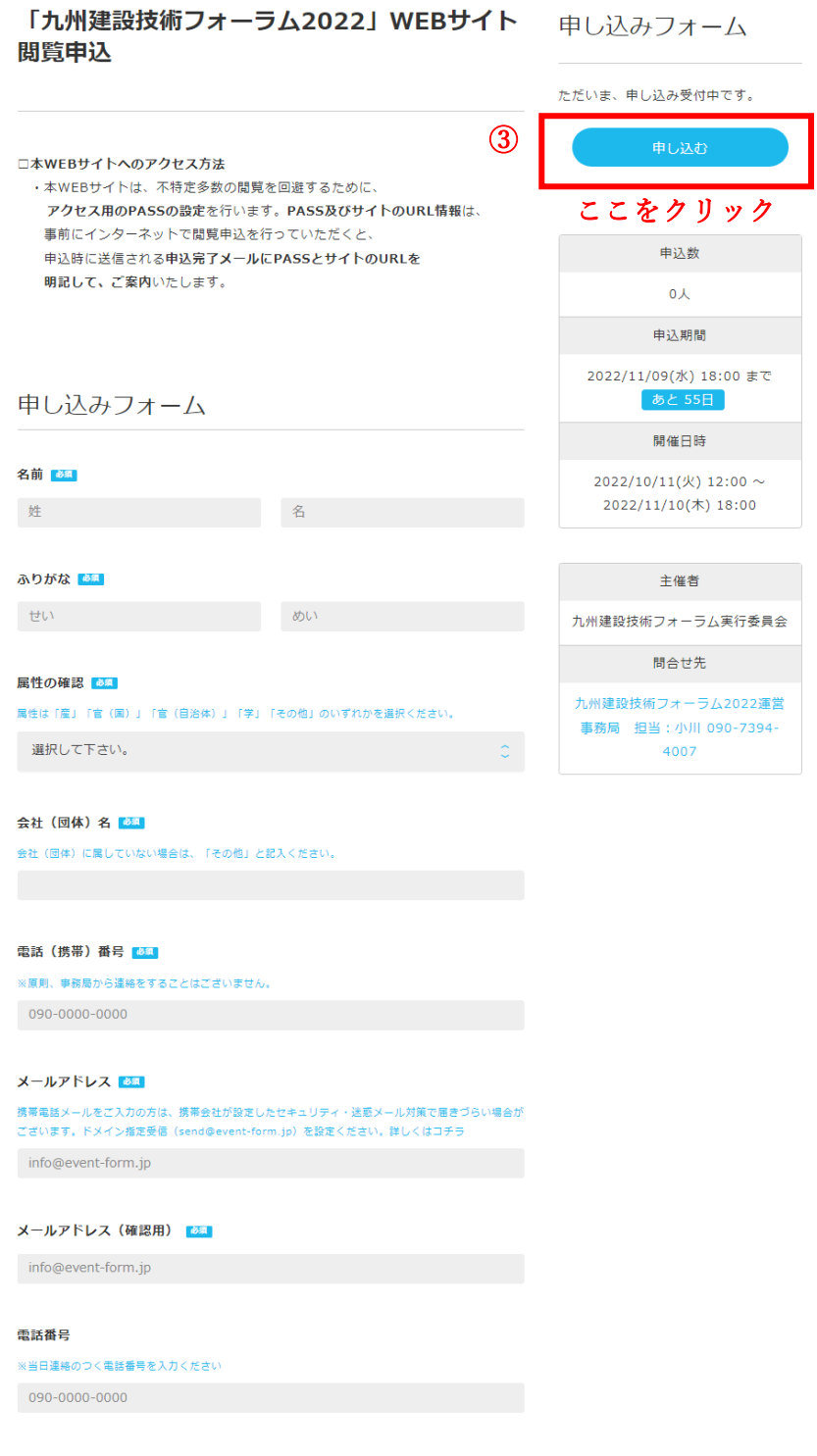

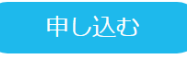

### 4「申し込みフォーム」に必要事項を記入

申し込みフォーム

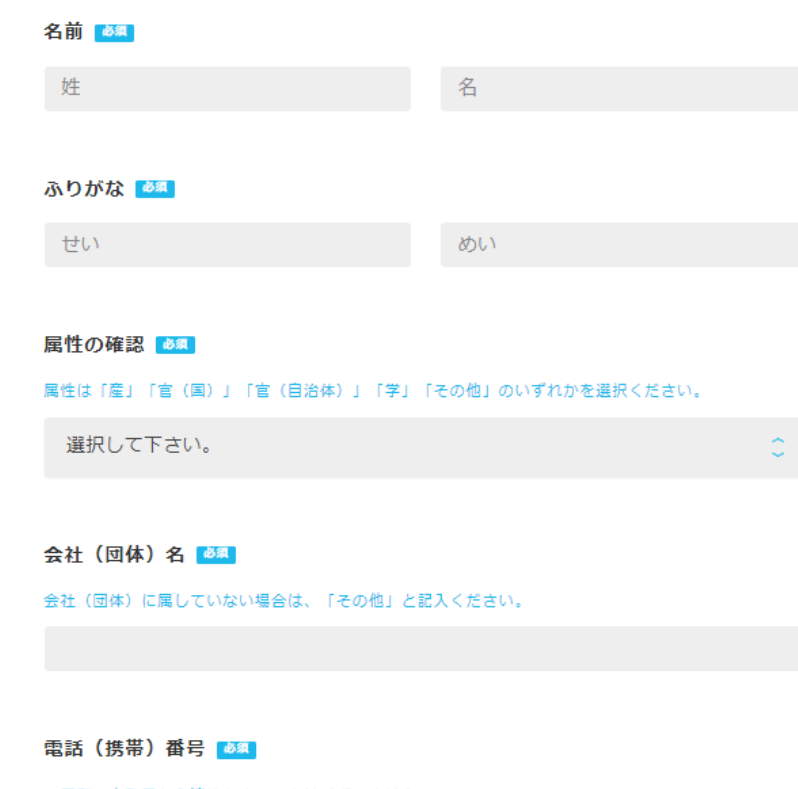

※原則、事務局から連絡をすることはございません。

090-0000-0000

### メールアドレス 必須

携帯電話メールをご入力の方は、携帯会社が設定したセキュリティ·迷惑メール対策で届きづらい場合が ございます。ドメイン指定受信 (send@event-form.jp) を設定ください。詳しくはコチラ

info@event-form.jp

#### メールアドレス (確認用) 68

info@event-form.jp

### 電話番号

※当日連絡のつく電話番号を入力ください

090-0000-0000

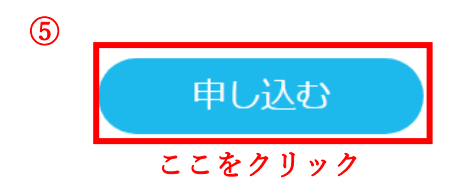

- ⑤ 必要事項を記入し終えたら「申し込む」をクリック
- ⑥ 申し込みが完了したら,「【イーベ!】「九州建設技術フォーラム 2022」WEB サイトの 閲覧の申し込みがありました」と受付完了メールが届きましたら、申込は完了です。
- ⑦ WEB サイトの閲覧に必要となる URL と PASS は、閲覧申込時に返信される申込完了 メールに、記載してお知らせいたします。

◆WEB サイトの閲覧申込の問い合わせ先 株式会社プランニング松元(本業務委託先) 担当:小川宛

TEL.090-7394-4007 mail:info@cag-forum.com